## **DASC 5333 Database Systems for Data Science CSCI 4333 Design of Database Systems Fall 2023 Homework #1 MS Access**

(1) **Establishing EMail Communication with TA and Photos.** Send an email to the TA (rajue4545@uhcl.edu). The subject heading should be <<class\_section>>;H1;<<Your name>>;<<Your Student ID>>,<<Your major>>. For example:

Subject: CSCI4333.1;H1;Jane Smith;0011098;CS

In the email, please attach a recent photo of high quality of yourself of *exactly* 300 pixel width and 450-pixel height. It should be similar to a *passport* photo, with mostly only you in the photo. The image format should be either jpeg, gif or png.

Make sure that you use an email address that your frequently check in your communications with the TA and the instructor, whenever possible. Do *not* copy your email or homework to the instructor. This is to establish a communication channel between you and the TA, and helping us to better communicate with you. *Thank you*.

(2) **Simple Access Query.** Use the Toy University DB in Access: toyu.accdb. Show *the screen captures* of the *query designs*.

[Sample question] So you can have some ideas what a suggested solution should look like. You may also look at questions and answers from past semesters.

Q-Sample. Show the student id, fname, lname, major, class enrolled, credit of class and grade of class of every 'CSCI' major in the following manner. The result:

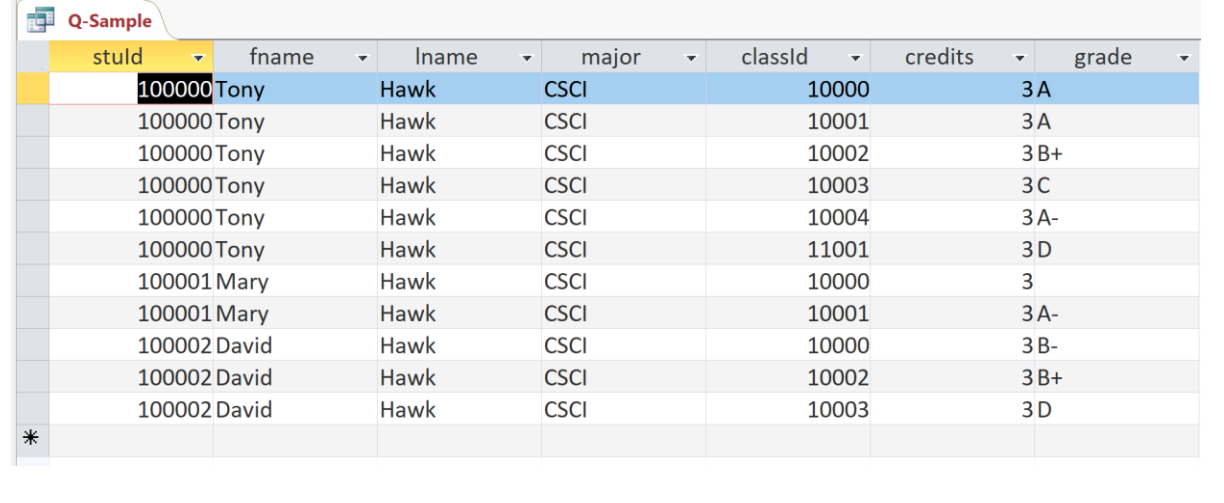

[Suggested solution to the sample question: Q-Sample].

The suggested solution is a screenshot of the MS Access Query Design below that produces the expected result. Do *not* include a screenshot of the query *result*, which already comes with the question.

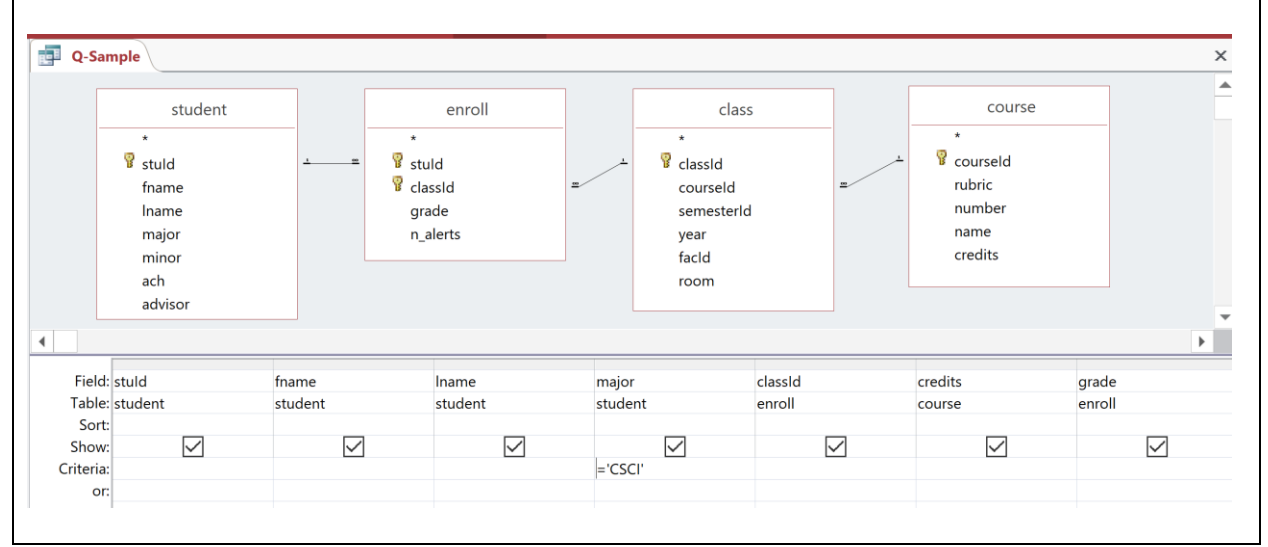

**Questions:** (Collect your solutions of screenshots in a single MS words file and submit it through blackboard. If you are not sure what the format should be, refer to the suggested solution of the same homework #1 in previous semesters.)

(a) Show the stuId, names and advisorId of all students in the following format. The result:

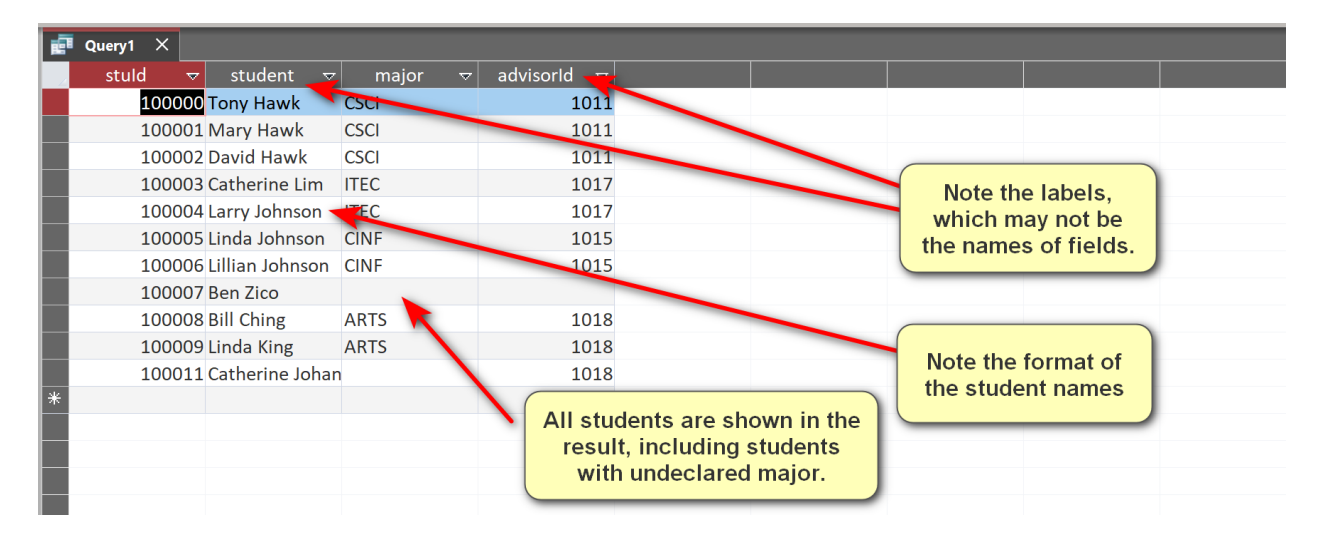

(b) Modify question (a) to show only students with declared minors. Also add a column to show the names of the faculty advisors of students. The result:

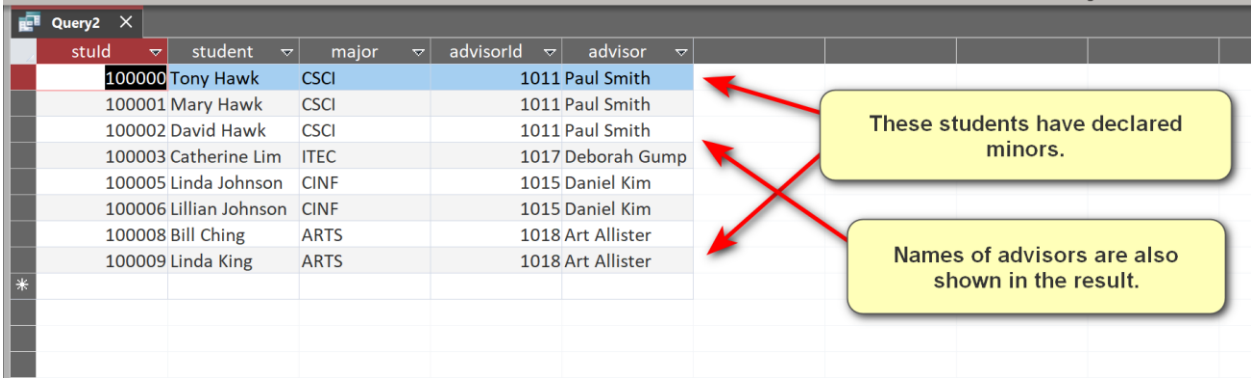

(c) Show the id and names of students who have received a grade of A or A- in a CSCI courses in the following format. The result:

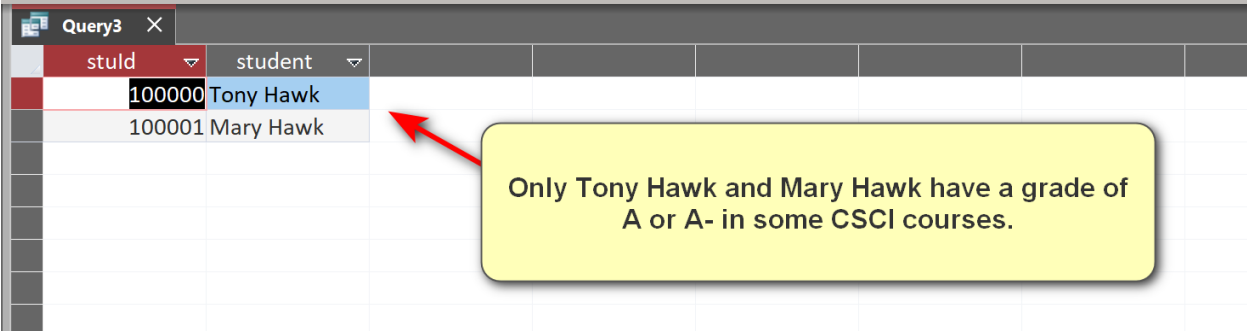

Note that Tony Hawk and Mary Hawk are the only students who have a grade of A or A- in some CSCI courses:

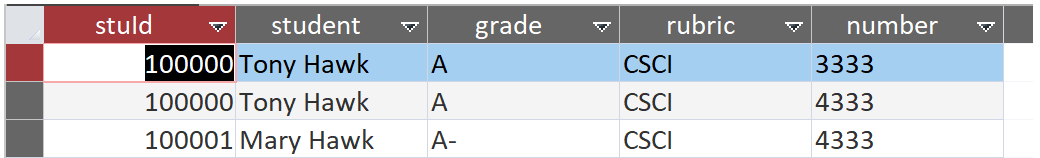

Tips: you may need to change the property of the MS Access Query to show only distinct values.

(d) Executing your query shows a prompt window for a student id:

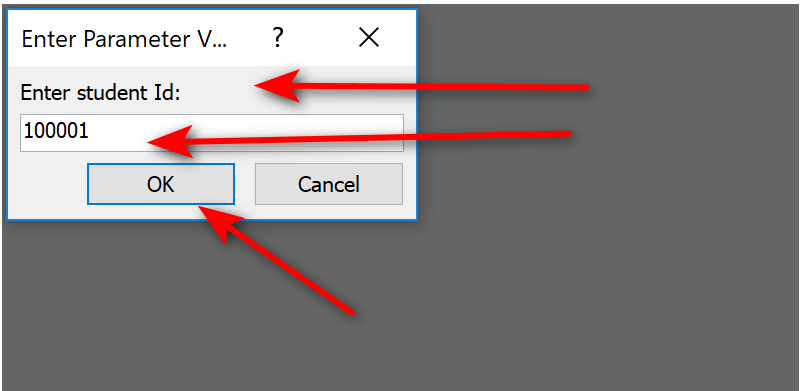

After the user entered the student id and hit the ok button, it returns information about all classes of the student:

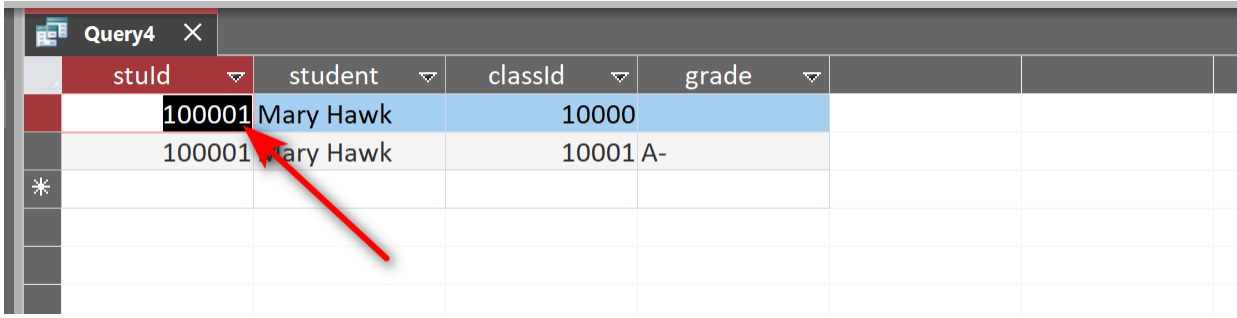

If the student id does not exist, it returns no result.

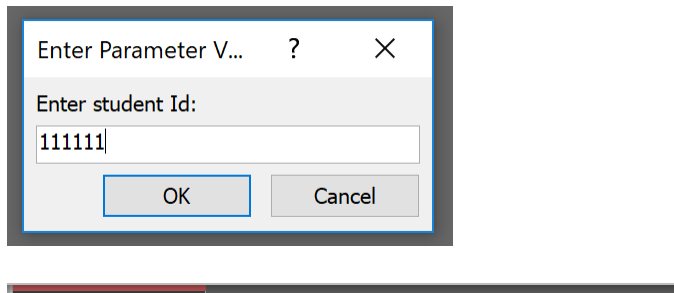

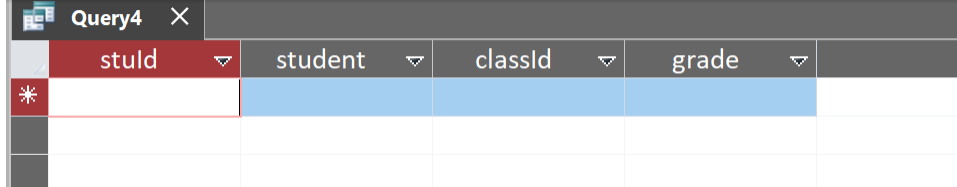

If the student id exists in the database, but the student has not enrolled in any class, it returns only the student id and name.

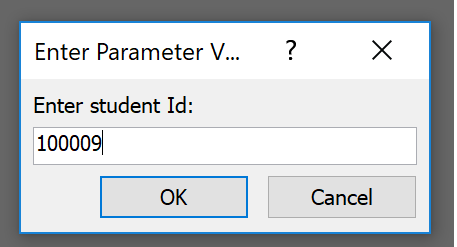

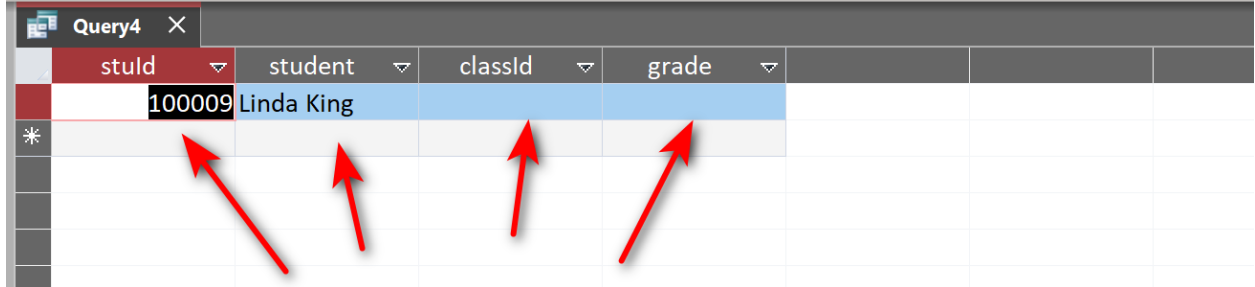

Hints: you may use [] for field name or user-input parameter name in MS Access.

The solutions to Q2 should be put into a single MS words file, with proper description. Name the file using the convention as illustrated by this example: CSCI4333\_<<Section>> H1\_<<Your name>>\_<<Your Student ID>>.docx (e.g. CSCI4333\_2\_H1\_JaneDoe\_1234567.docx or DASC5333\_1\_JoeSmith\_9876543.pdf). Submit your homework assignment through Blackboard (except question 1, in which you need to send an email to the TA.) PDF files are acceptance replacement of docx files. All homework should be submitted through Blackboard.